**Docker image journey How to shrink a docker image**

**MOOVEL BECOMES** 

**REACHNO** 

**DevOps Pro Europe 2019 2019-03-20**

**Billi** 

**STEAM** 

*pic: © Moovel*

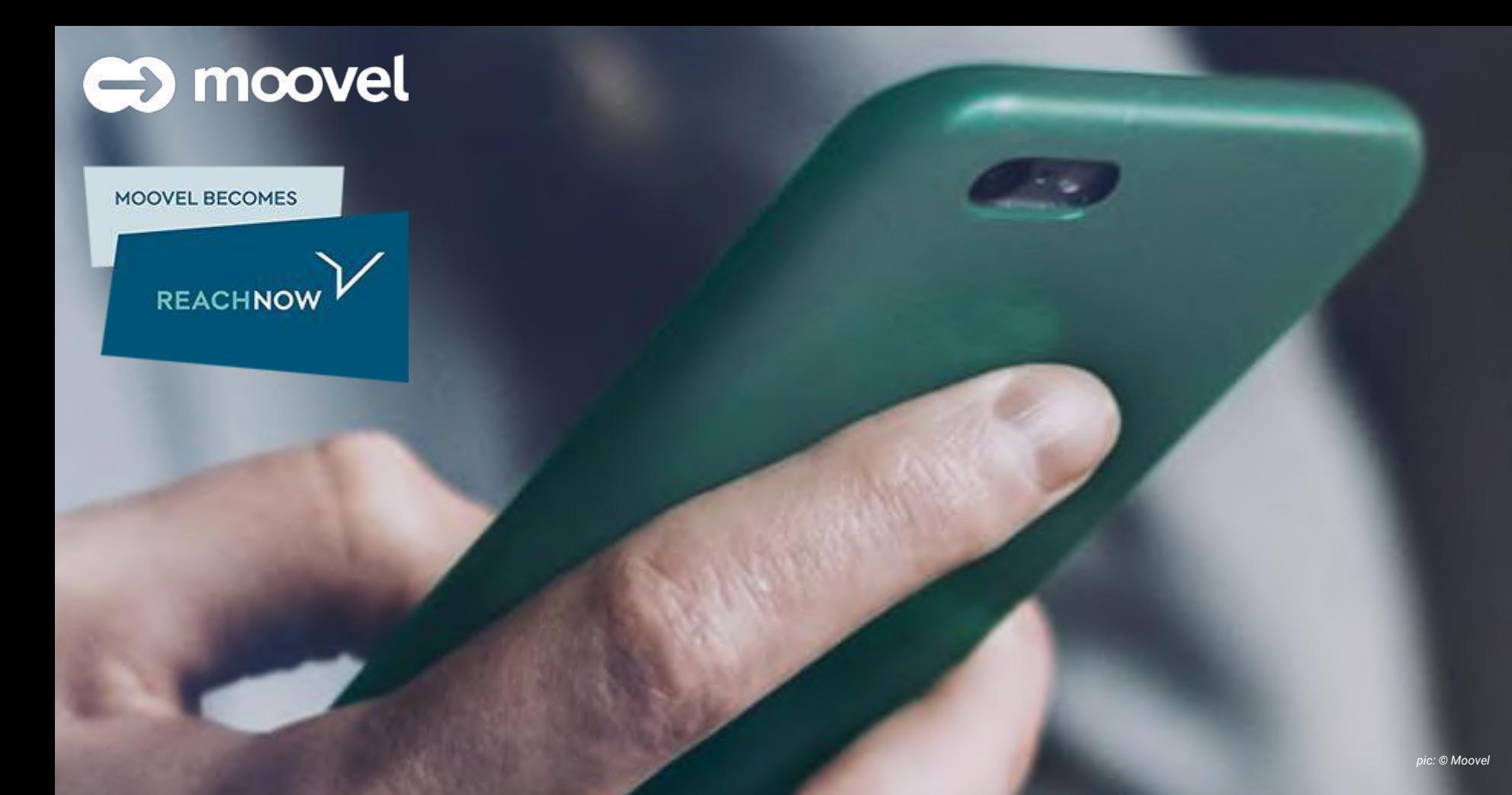

# Me

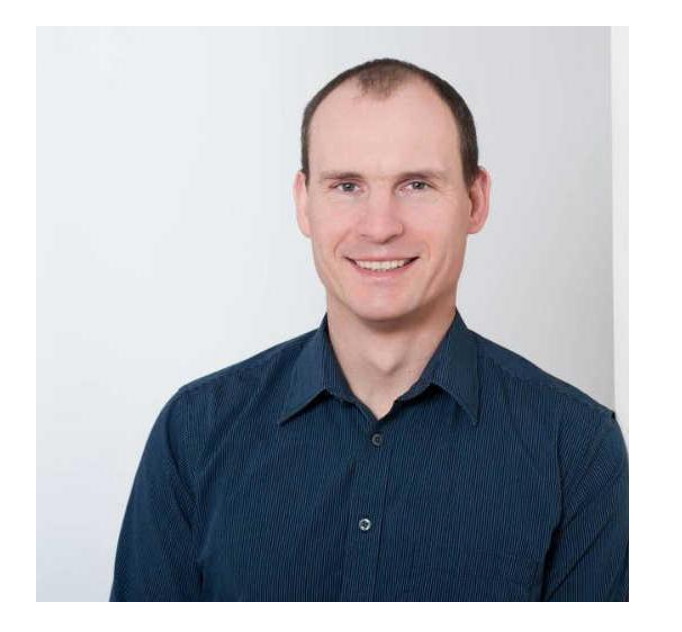

# Engineering Manager

[github.com/lotharschulz](https://github.com/lotharschulz)

[@lothar\\_schulz](https://twitter.com/lothar_schulz)

[lotharschulz.info](https://www.lotharschulz.info)

[speakerdeck.com/lothar](https://speakerdeck.com/lothar/)

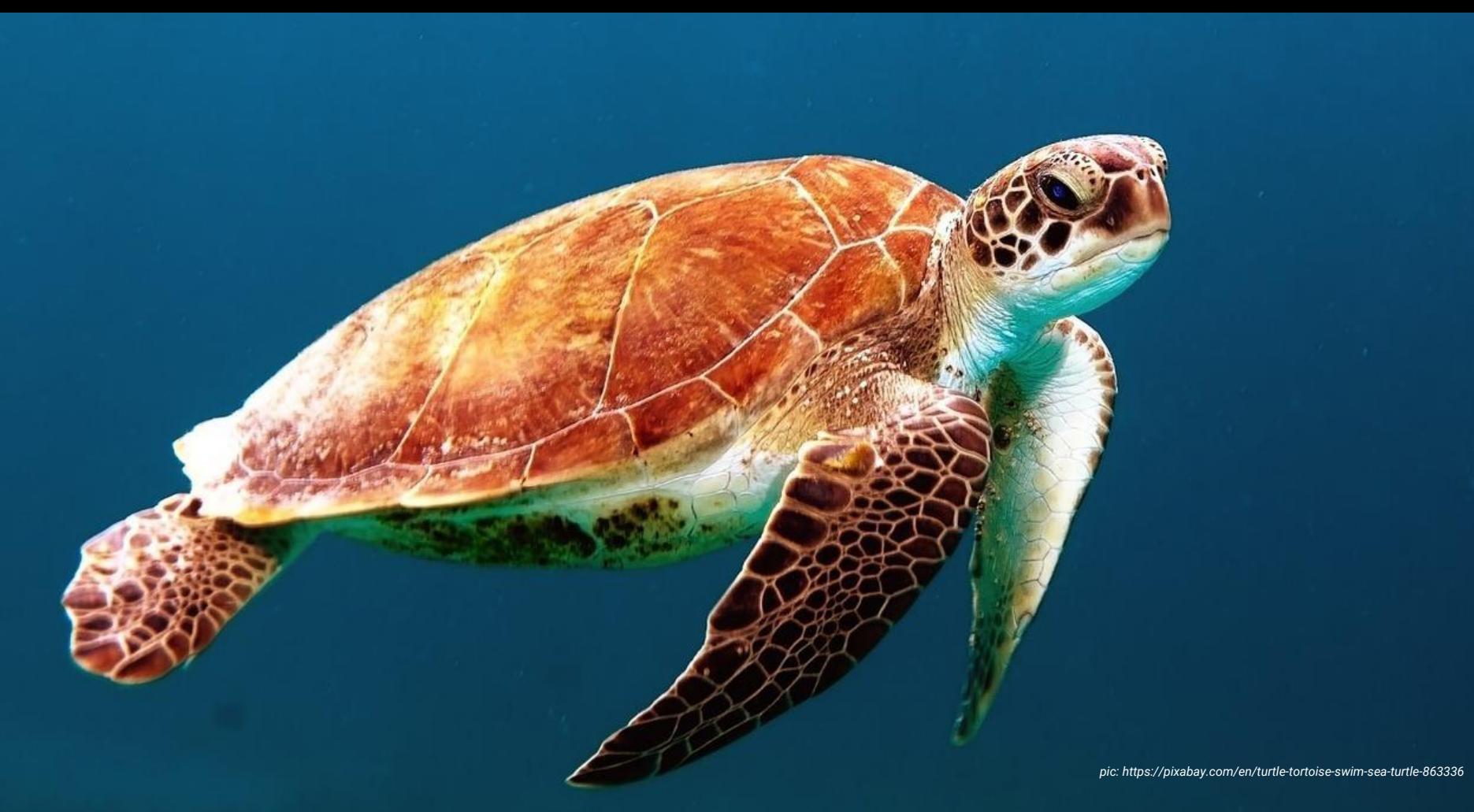

*pic: https://www.flickr.com/photos/eyecatcherfotosde/41584801594*

# Why reduce docker image size ?

• Pulling and pushing docker images from and to remote docker registries is faster

• Security attack surface is often smaller

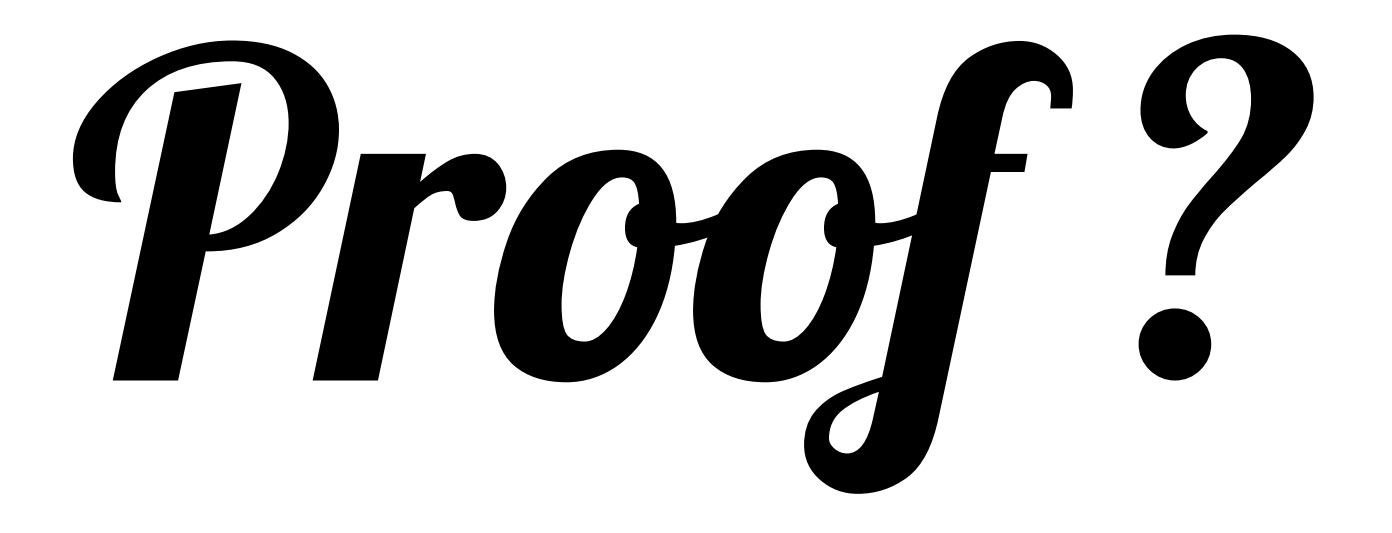

# Well ...

# Team Journey part 1

#### **FROM golang:1.12**

```
RUN mkdir /app
WORKDIR /app
COPY hello.go .
```

```
RUN go build -o hellogo .
```

```
RUN groupadd -g 99 appuser && useradd -r -u 99 -g appuser appuser 
USER appuser
```
CMD ["./hellogo"]

\$ docker build --rm -t ...

<https://github.com/lotharschulz/hellogodocker/blob/master/Dockerfile>

## Team Journey part 1

Image size: 780 MB (compressed 299 MB) CircleCI build time:  $\sim$  0.5 sec Dockerhub push time:  $\sim$  4 sec Dockerhub pull time:  $\sim$  21 sec

<https://circleci.com/gh/lotharschulz/hellogodocker/105> pull to empty nodes, no layers cached

# Team Journey part 1.1

```
FROM golang:1.12
RUN mkdir /app
WORKDIR /app
COPY hello.go .
RUN go build -o hellogo .
RUN groupadd -g 99 appuser && useradd -r -u 99 -g appuser appuser 
USER appuser
CMD ["./hellogo"]
$ docker build --cache-from golang:1.12 -t ...
```
<https://github.com/lotharschulz/hellogodocker/blob/master/Dockerfile>

# Team Journey part 1.1

previous step extensive current step

Image size compressed: 780 MB (c: 299) CircleCI build time:  $\sim$  0.5 sec Dockerhub push time:  $\sim$  4 sec Dockerhub pull time:  $\sim$  21 sec

Image size compressed: 780 MB (c: 299) CircleCI build time:  $\sim$  0,6 sec Dockerhub push time:  $\sim$  4 sec Dockerhub pull time:  $\sim$  18 sec

<https://circleci.com/gh/lotharschulz/hellogodocker/105> cache warm up in preparation step

# Team Journey part 2 - builder pattern

**#part one FROM golang:1.12 as builder** # workdir setup COPY hello.go .

RUN CGO\_ENABLED=0 GOOS=linux go build -a -installsuffix cgo -ldflags '-w -extldflags "-static"' -o hellogodocker .

**# part two FROM alpine:latest** # user & workdir setup …. **COPY --from=builder /go/src/github.com/lotharschulz/hellogodocker/hellogodocker .**

```
CMD ["./hellogodocker"]
```

```
$ docker build --rm -t ...
```
<https://github.com/lotharschulz/hellogodocker/blob/master/DockerfileBuilder> please note the static linked binary

# Team Journey part 2 - builder pattern

Image size compressed: **780 MB**  CircleCI build time:  $\sim$  0.6 sec Dockerhub push time:  $\sim$  4 sec Dockerhub pull time: **~ 18 sec** Image size compressed: **11.9 MB** (c: 5) CircleCI build time:  $\sim$  0.6 sec Dockerhub push time:  $\sim$  3.4 sec Dockerhub pull time: **~ 1.2 sec** previous step extensive current step

# Team Journey part 2 - builder pattern - squash & compress

```
#part one
        FROM golang:1.12 as builder
        # workdir setup
        COPY hello.go .
        RUN CGO_ENABLED=0 GOOS=linux go build -a -installsuffix cgo -ldflags '-w -extldflags 
        "-static"' -o hellogodocker .
        # part two
        FROM alpine:latest
        # user & workdir setup ….
        COPY --from=builder /go/src/github.com/lotharschulz/hellogodocker/hellogodocker .
        CMD ["./hellogodocker"]
        $ docker build --squash/--compress --rm -t ...
https://github.com/lotharschulz/hellogodocker/blob/master/DockerfileBuilderexperimental feature
```
# Team Journey part 2 - builder pattern - squash & compress

previous step extending the step current step

Image size compressed: 11.9 MB (c: 5)

CircleCI build time:  $\sim$  0.6 sec

Dockerhub push time:  $\sim$  3.4 sec

Dockerhub pull time:  $\sim$  1.2 sec

Image size compressed: 11.9 MB (c: 5) CircleCI build time:  $\sim 0.6/1.1$  sec Dockerhub push time:  $\sim$  3.5/4.1 sec Dockerhub pull time:  $\sim 1.1/1.3$  sec

# Team Journey part 3 - alpine base

**FROM alpine**:latest

# … set up user

ADD hellogo / CMD ["/hellogo"]

\$ docker build [--squash/--compress] --rm -t ...

static linked binary created within ci worker node outside of Dockerfile scope

# Team Journey part 3 - alpine base

previous step extending the step of the current step

Image size compressed: 11.9 MB (c: 5)

CircleCI build time:  $\sim$  0.6/1.1 sec

Dockerhub push time:  $\sim$  3.5/4.1 sec

Dockerhub pull time:  $\sim 1.1/1.3$  sec

Image size compressed: 12.2 MB (c: 5) CircleCI build time:  $\sim$  0.6 sec Dockerhub push time:  $\sim$  3.5 sec Dockerhub pull time:  $\sim$  1.2 sec

# Team Journey part 4 - FROM scratch

```
FROM scratch
ADD ca-certificates.crt /etc/ssl/certs/
ADD hellogo /
CMD ["/hellogo"]
```

```
$ docker build [--squash/--compress] --rm -t ...
```
static linked binary created within ci worker node outside of Dockerfile scope

<https://github.com/lotharschulz/hellogodocker/blob/master/DockerfileAlpine>

# Team Journey part 4 - FROM scratch

previous step extensive current step

Image size compressed: 12.2 MB CircleCI build time:  $\sim$  0.6 sec  $\rightarrow$ Dockerhub push time:  $\sim$  3.5 sec Dockerhub pull time:  $\sim$  1.2 sec

Image size compressed: **4.8 MB** (c: 2) CircleCI build time: **~ 15 sec** Dockerhub push time:  $\sim$  3.5 sec Dockerhub pull time:  $\sim$  0.7 sec

# What about Ops?

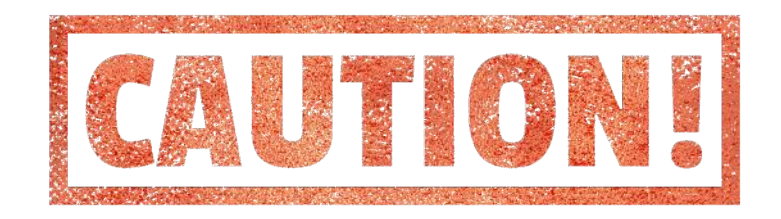

\$ docker run -p 1234:1234 --name hellogodocker lotharschulz/hellogo:build.docker-min--0.2.102

#### **\$ docker exec -it hellogodocker sh**

 **OCI runtime exec failed: exec failed: container\_linux.go:344:** 

 **starting container process caused "exec: \"sh\":** 

 **executable file not found in \$PATH": unknown**

*pic: https://pixabay.com/en/caution-label-warning-red-mark-943376/*

# Team choice: alpine based image

*pic: https://www.flickr.com/photos/eyecatcherfotosde/25397937985*

### Some numbers

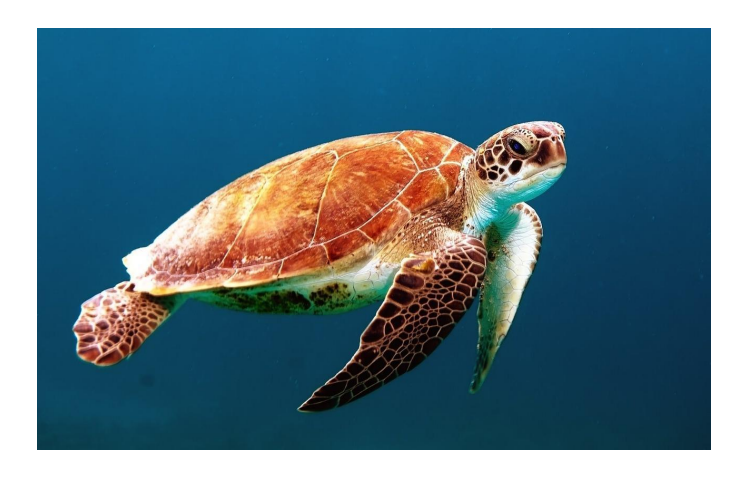

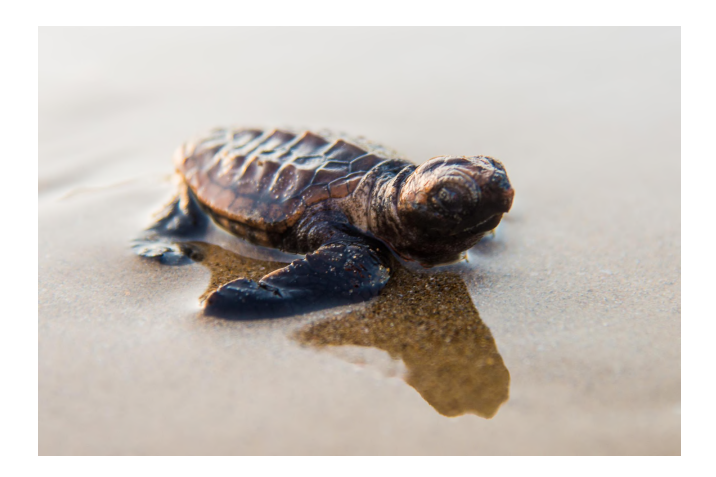

image size compressed: **780 MB** Dockerhub pull time: **~ 21 sec** image size compressed: **4,8 MB 0.6%** Dockerhub pull time: **~ 0.7 sec 5%**

# attack surface - FROM golang:1.12

```
CLAIR_OUTPUT=High CLAIR_ADDR=http://192.168.99.100:30060 klar 
lotharschulz/hellogo:build.docker-cache--0.2.101
clair timeout 1m0s
docker timeout: 1m0s
no whitelist file
Analysing 11 layers
Got results from Clair API v1
Found 300 vulnerabilities
Unknown: 8
Negligible: 71
Low: 95
Medium: 107
```
**High: 19**

# attack surface - FROM scratch

CLAIR\_OUTPUT=High CLAIR\_ADDR=http://192.168.99.100:30060 klar lotharschulz/hellogo:build.docker-min--0.2.101 clair timeout 1m0s docker timeout: 1m0s no whitelist file Analysing 2 layers Got results from Clair API v1 **Found 0 vulnerabilities**

# **Conclusions**

# **Balance**

- docker image size
- security considerations
- infrastructural effort

# **Conclusions**

• potentially reduced container startup time (pull)

● potentially reduced attack surface

*["Small Images are always better in terms of absolute performance"](https://cloud.google.com/blog/products/gcp/kubernetes-best-practices-how-and-why-to-build-small-container-images)*

# **I'm sure you have questions**

- build https://github.com/zalando/ghe-backup

- deploy to k8s with Github Enterprise feedback

- **delivery.yaml**

- **delivery.yaml**

- (init Container)

**[lotharschulz.info](https://www.lotharschulz.info)**

*pic: https://www.flickr.com/photos/eyecatcherfotosde/25397937985*

# **Backup**

n Columbus - The MacMunicular Project Washing PD, VB.36 USB State in the architectural planet active - 2.1 01<br>- Andre MacMunicular Project MacMunicular Project MacMunicular Project MacMunicular Project Project Project W **CVE-2018-15686: [High] Found in: systemd [232-25+deb9u9]** Test Spr. 19, in a describe d'aptent situate in supply attitury also access system in excess prime in NetRy Access. This can be used to terrorisy that excessive vision of possibly bad to not priviley escalation. Afficial m n ceasar jay<br>Teatic syme (31394abd)<br>Teatic syme (31394abd)<br>Ny hoefy role dalo ny tan'it district site and a sound ym cepent, with des india memb d sharp lle site in cure in a sharp lle in the factor, ad ble main particle i cut anus sopon: juga<br>Touslar giac pak theabad<br>Touslar giac pak theabad)<br>Hip: Inscript mass dobin reptracent/CE-2014-20201<br>Hip: Inscript mass dobin reptracent/CE-2014-20201 cet straate japi<br>Teed is gibc (241-1448be)<br>Teed is gibc (241-1448be)<br>Machinerily askandinkum/team/te-2014488 n ceasair, iyo<br>Taale jab jab Hoidol<br>Taale jab jab muudin ka Mit Chan ja ghee lid, ka waa 12 b 12 a yooya ad ay waa 12 a 136, di ni yoo hada ah waa mac cik wa spani caa b 22,500 ad cold man yoka b shop ng maa mac waang bady cut annonis<br>Tead in gilte (144 juni annon)<br>Tead in gilte (144 juni after uite) (troub) 13, prosed, est, nobi in positingence has a hap-based buffer over each an attempted case-based in equiv-sapression mech.<br>Tead incompred **----------------------------------------- CVE-2016-2779: [High] Found in: util-linux [2.29.2-1+deb9u1]** Fixed By:<br>navase in util-inux allows local users to escape to the parent session via a crafted TIOCSTI locii cali, which pushes characters to the terminal's input buffer.<br>https://security-tracker.debian.org/trackerCVE-2616 **----------------------------------------- CVE-2017-17458: [High] Found in: mercurial [4.0-1+deb9u1]** The Sig- baben 44,1 k is could but a specific milement reportery can cause Oil subrepositeries to no arbitrary code in the form of a githostalpest-update acipi chocked into the eposition . Third are of Mercurial pevents co **----------------------------------------- CVE-2018-13347: [High] Found in: mercurial [4.0-1+deb9u1] Fixed By: mpatch.c in Mercurial before 4.6.1 mishandles integer addition and subtraction, aka OVE-20180430-0002. https://security-tracker.debian.org/tracker/CVE-2018-13347 ----------------------------------------- CVE-2013-7445: [High] Found in: linux [4.9.144-3.1]** Teathy Starter (2001) anapolismin in the University of Architects Income Income Income Income Income Income Income Income Income Income Income Income Income Income Income Income Income Income Income Income Income Income In **----------------------------------------- CVE-2018-12931: [High]**  Found in: lines, (4.8.144.5.1)<br>Find By: ... an the minds fleepien drive in the Linux lemi 4.15.0 allows stackers to trigger a stackers of odebounds write and cases a desision familie fleepiers operation provided other impa **----------------------------------------- CVE-2019-7308: [High]**  Found in: imax (4.1.44-1.1)<br>Fined by revent in the Lux land below 4.26 Speloma undesirable out-bounds speculation on pointer withour cases, including cases of differed tranches with differed trains or limits to antius, lea **----------------------------------------- CVE-2018-9517: [High] Found in: linux [4.9.144-3.1]** The Sig.<br>The Sign comed then a passite mency complies due to a use after free. This could lead to local esculpion of priving with System esculpto privileges needed. Use interaction is at needed for exploitation. Product An **----------------------------------------- CVE-2018-12930: [High] Found in: linux [4.9.144-3.1]** Fies By Luke and membership they men diver the Unux kend 4.150 slows stucken to tigger a stack-based out-of-bounds wits and cause a decial of service (kend opp or pastic) or possibly have unspected other lespact via a craf **----------------------------------------- CVE-2018-20169: [High] Found in: linux [4.9.144-3.1]** Fixed By:<br>An insue was discovered in the Linux kemal before 4:13.9. The USB subsystem mishandles size chocks during the reading of an extra descriptor, related to \_usb\_get\_extra\_descriptor in drivers/usb/core/usb/c.<br>https: **----------------------------------------- CVE-2017-1000379: [High] Found in: linux [4.9.144-3.1]** Fixed by:<br>The Linux Kernel running on AMD64 systems will sometimes map the contents of PIE executable, the heap or id.so to where the stack is mapped allowing attackers to more easily manipulate the stack. Linux Kernel wer **----------------------------------------- CVE-2019-8980: [High]**  Found in: limax (4.8.144-3.1)<br>Fixed by:<br>https://www.facebook.com/grading/technical comments are linear by the linear and the comments of the comments of the comments of the comments of the comments of the comments of the c **----------------------------------------- CVE-2017-12424: [High]**  reads about their man because the model for the second term in the second term in the second second and the second of the second second second second second second second second second second second second second second se **----------------------------------------- CVE-2017-14062: [High]** 

Found in Hole (1344)<br>Taad Syr-diese in he decele, digt tustim in pray, decele. In Libbit before 20.4 allows renote attacken to case a decisi of territor or possibly have unspecified other impact.<br>Helps live-only trader deb

```
FROM golang:1.11
RUN mkdir /app
WORKDIR /app
COPY hello.go .
RUN go build -o hellogo .
RUN groupadd -g 99 appuser && useradd -r -u 99 -g appuser appuser 
USER appuser
CMD ["./hellogo"]
$ docker build --rm -t ...
```
**31 <https://github.com/lotharschulz/hellogodocker/blob/master/Dockerfile>**

#### **Team Journey part 1**

Image size compressed: 299 MB CircleCI build time:  $\sim$  3 sec Dockerhub push time:  $\sim$  4 sec Dockerhub pull time:  $\sim$  21 ses

pull to empty nodes, no layers cached

```
FROM golang:1.11
RUN mkdir /app
WORKDIR /app
COPY hello.go .
RUN go build -o hellogo .
RUN groupadd -g 99 appuser && useradd -r -u 99 -g appuser appuser 
USER appuser
CMD ["./hellogo"]
```
\$ docker build **--cache-from golang:1.11** -t ...

#### **Team Journey part 1.1**

previous step extensive current step

Image size compressed: 299 MB CircleCI build time: **~ 3 sec** Dockerhub push time:  $\sim$  4 sec Dockerhub pull time:  $\sim$  21 ses

Image size compressed: 299 MB

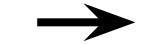

CircleCI build time: **~ 0.5 sec**

Dockerhub push time:  $\sim$  4 sec

Dockerhub pull time:  $\sim$  21 ses

cache warm up in preparation step

**34** <https://circleci.com/gh/lotharschulz/hellogodocker/91>

#### **Team Journey part 2 - builder pattern**

```
35
  #part one
  FROM golang:1.11 as builder
  # workdir setup
  COPY hello.go .
  RUN CGO_ENABLED=0 GOOS=linux go build -a -installsuffix cgo -ldflags '-w -extldflags 
  "-static"' -o hellogodocker .
  # part two
  FROM alpine:latest
  # user & workdir setup ….
  COPY --from=builder /go/src/github.com/lotharschulz/hellogodocker/hellogodocker .
  CMD ["./hellogodocker"]
   $ docker build --rm -t ...
  https://github.com/lotharschulz/hellogodocker/blob/master/DockerfileBuilder
                                                                       use a static linked binary
```
**Team Journey part 2 - builder pattern**

previous step extensive current step

Image size compressed: **299 MB** CircleCI build time:  $\sim$  0.5 sec Dockerhub push time:  $\sim$  4 sec Dockerhub pull time: **~ 21 ses**

Image size compressed: **5 MB** CircleCI build time:  $\sim$  0.6 sec Dockerhub push time:  $\sim$  4 sec Dockerhub pull time: **~ 1.2 ses**

#### **Team Journey part 2 - builder pattern - squash & compress**

```
#part one
FROM golang:1.11 as builder
# workdir setup
COPY hello.go .
RUN CGO_ENABLED=0 GOOS=linux go build -a -installsuffix cgo -ldflags '-w -extldflags 
"-static"' -o hellogodocker .
# part two
FROM alpine:latest
# user & workdir setup ….
COPY --from=builder /go/src/github.com/lotharschulz/hellogodocker/hellogodocker .
CMD ["./hellogodocker"]
$ docker build --squash/--compress --rm -t ...
                                             squash is an experimental Docker daemon option
```

```
37
   https://github.com/lotharschulz/hellogodocker/blob/master/DockerfileBuilder
```
#### **Team Journey part 2 - builder pattern - squash & compress**

previous step extending the step of the current step

Image size compressed: 5 MB CircleCI build time:  $\sim$  0.6 sec Dockerhub push time:  $\sim$  4 sec Dockerhub pull time:  $\sim$  1.2 ses

Image size compressed: 5 MB CircleCI build time:  $\sim$  0.7/1.1 sec Dockerhub push time:  $\sim$  4/4.9 sec Dockerhub pull time:  $\sim 1.1/1.4$  ses **Team Journey part 3 - alpine base**

```
FROM alpine:latest
# … set up user
```

```
ADD hellogo /
CMD ["/hellogo"]
```
\$ docker build [--squash/--compress] --rm -t ...

static linked binary created within ci worker node outside of Dockerfile scope

**39 <https://github.com/lotharschulz/hellogodocker/blob/master/DockerfileAlpine>**

**Team Journey part 3 - alpine base**

previous step external current step

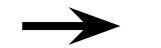

Image size compressed: 5 MB CircleCI build time:  $\sim$  0.7/1.1 sec Dockerhub push time:  $\sim$  4/4.9 sec Dockerhub pull time:  $\sim 1.1/1.4$  ses

Image size compressed: 5 MB CircleCI build time:  $\sim$  0.6/1.1 sec Dockerhub push time:  $\sim$  3.8/4.6 sec Dockerhub pull time:  $\sim$  1.1 ses

**Team Journey part 4 - FROM scratch**

```
FROM scratch
ADD ca-certificates.crt /etc/ssl/certs/
ADD hellogo /
CMD ["/hellogo"]
```

```
$ docker build [--squash/--compress] --rm -t ...
```
static linked binary created within ci worker node outside of Dockerfile scope

**41 <https://github.com/lotharschulz/hellogodocker/blob/master/DockerfileAlpine>**

**Team Journey part 4 - FROM scratch**

Image size compressed: **5 MB** CircleCI build time: **~ 0.6/1.1 sec** Dockerhub push time:  $\sim$  3.8/4.6 sec Dockerhub pull time:  $\sim$  1.1 ses Image size compressed: **2 MB** CircleCI build time: **~ 16 sec** Dockerhub push time:  $\sim$  3.5/3.9 sec Dockerhub pull time:  $\sim$  0.8 ses previous step extensive current step